Министерство образования Республики Беларусь Учреждение образования «Белорусский государственный университет информатики и радиоэлектроники»

Факультет компьютерного проектирования

Кафедра инженерной психологии и эргономики

# **ДИПЛОМНОЕ ПРОЕКТИРОВАНИЕ:**

**методические рекомендации для студентов специальности «Инженерно-психологическое обеспечение информационных технологий и направления специальности «Информационные системы и технологии (в обеспечении промышленной безопасности)»**

Под редакцией Т.В. Казак

*Рекомендовано УМО по образованию в области информатики и радиоэлектроники в качестве пособия для специальностей общего высшего образования* 

Минск БГУИР 2023

## **5. Раздел Охрана труда, ресурсо – энергосбережение.**

Раздел «Охрана труда. Ресурсо- и энергосбережение» является одним из основных в дипломном проекте. Подготовка данного раздела обусловлена необходимостью руководствоваться общими принципами охраны труда (ОТ), которые предусматривают нормирование условий труда в условиях производства и нацелены на профилактику травматизма. К таковым относятся:

- принцип непрерывного совершенствования условий труда, предполагающий неуклонное снижение вредных воздействий производства, а безопасность и безвредность достигаются на основе планомерной деятельности;

- принцип безопасности производства на предприятии, состоящий в использовании возможностей обеспечения регламентируемой безопасности и реализующийся в процессе целенаправленной деятельности системы органов охраны труда;

- принцип управления уровнем охраны труда, который устанавливает объективную необходимость и возможность управления показателями, характеризующими охрану труда как систему.

Эффективная профилактическая деятельность по обеспечению безопасности труда предполагает осознанный учет и использование комплекса принципов безопасности технического и организационного характера.

Согласно трудовому и экологическому законодательству Республики Беларусь вопросы безопасности новых технологий, средств производства и применение энергосберегающих технологий, защиты окружающей среды должны решаться прежде всего на стадии проектирования. Поэтому заключительным этапом изучения вопросов охраны труда, производственной безопасности и энергосберегающей политики является обязательная разработка студентами технических вузов при дипломном проектировании раздела «Охрана труда и ресурсо- и энергосбережение» (далее Раздел). Кроме того, вопросы охраны труда, производственной безопасности и энергосберегающей политики должны найти отражение и в других частях дипломного проекта (конструкторская, технологическая, исследовательская и др.).

### *Порядок получения и согласования темы раздела*

Методические указания по написанию и оформлению раздела «Охрана труда. Ресурсо- и энергосбережение» и распределение тем по данному разделу (см. Приложение), размещается на сайте УО БГУИР – кафедра инженерной психологии и эргономики – Работа со студентами – Дипломное проектирование – Консультации по разделу ОХРАНА ТРУДА / РЕСУРСО- И ЭНЕРГОСБЕРЕЖЕ-НИЕ», а также в системе электронного обучения в курсе «Дипломное проектирование. Кафедра ИПиЭ для всех форм обучения БГУИР».

После получения студентом-дипломником основного задания на дипломное проектирование преподаватель-консультант кафедры ИПИЭ определяет основное задание раздела «Охрана труда. Ресурсо- и энергосбережение». Оформленный лист-задания визируется преподавателем- консультантом после выдачи и закрепления за студентом определенной темы по данному разделу.

Объем и глубина разработки отдельных вопросов безопасности жизнедеятельности в данном разделе определяется темой дипломного проекта (работы) и должна быть обязательно согласована с преподавателем-консультантом по разделу «Охране труда и ресурсо-и энергосбережению» на выпускающей кафедре.

### *Общие рекомендации по содержанию раздела*

Содержание раздела по «Охране труда и ресурсо-и энергосбережению» должно отражать индивидуальный подход студента-дипломника к его написанию, заключающийся в анализе состояния охраны труда и безопасности жизнедеятельности на предприятии в целом, а именно в разработке мероприятий по предупреждению травматизма и улучшению условий труда работников.

Текстовая часть данного раздела не должна содержать общие рассуждения и переписанные нормативные и технические документы, инструкции, а используя действующую нормативно-техническую документацию, предложить собственные рекомендации на основе собственных исследований, расчетов, и т. п.

Изложение материала в данном разделе обязательно должно быть в утвердительной форме, c необходимым указанием в виде квадратных скобок [… ] на действующие нормативные и технические документы, а также используемые литературные источники.

За содержание и достоверность приведенной информации, изложенной в разделе отвечает студент – автор дипломного проекта.

### *Порядок написания собственно текстовой части раздела*

При написании текстовой части данного раздела в дипломном проекте (работе) он может иметь одно из двух заголовков: либо заголовок «Охрана труда», либо заголовок «Ресурсо-и энергосбережение», в зависимости от утвержденной основной темы дипломного проекта.

При этом текстовая часть раздела должна содержать:

а) важность и актуальность рассмотрения выбранной темы в данном дипломном проекте.

Например,: *Целью дипломного проекта является разработка / проектирование…(вписывается тему дипломного проекта)…... Данная система представляет собой …(3-4 предложения о технической сути разработки). Предназначена для ….. (область применения разработки). Во время работы с …. на пользователя могут оказывать неблагоприятное воздействие следующие опасные и вредные производственные факторы: - повышенный уровень электромагнитных излучений, …………….; В настоящем разделе рассмотрим вопросы, связанные с обеспечением……..(приписать тему раздела в нужном падеже).*

б) использовать терминологию в соответствии действующей в Республике Беларусь законодательной и нормативно-технической документации.

в) проанализировать наиболее вероятные опасные и вредные факторы, которые могут иметь место в процессе проектирования (сборки, настройки, регулировки или эксплуатации) проектируемого изделия, а также проанализировать энергозатраты в процессе проектирования или эксплуатации проектируемого изделия. Рассмотреть их краткую характеристику. Из рассмотренных опасных и вредных факторов выбрать один, и именно тот, который описан в теме раздела, и произвести его подробный анализ с указанием степени влияния на организм человека. В процессе анализа оценить максимальное значение рассматриваемого фактора, которое будет иметь место во время разработки (сборки, настройки, регулировки или эксплуатации) проектируемого изделия;

г) сравнить полученное максимальное значение опасного или вредного фактора с нормами, установленными ГОСТом, ОСТом или другими нормативными и техническими документами. И доказать, что рассматриваемый фактор является наиболее опасным или вредным. А это возможно в том случае, если максимальная величина фактора будет превышать норму, указанную нормативными и техническими документами;

д) обосновать выбора комплекса мер (способов, средств, организационноправовых, экономических, инженерно-психологических, эргономических, энергосберегающих и т.п.), обеспечивающих достаточную безопасность персонала от потенциально негативных явлений. С целью уменьшения максимальной величины фактора следует разработать перечень мероприятий по защите производственного персонала от рассмотренного опасного (вредного) фактора.

е) разработать перечень мероприятий по защите производственного персонала от рассмотренного опасного (вредного) фактора с целью уменьшения максимальной величины фактора;

ж) написать заключение или выводы по снижению опасности (вредности) данного фактора. *Например,*

*….Таким образом, изложенные выше предложения / мероприятия обеспечат… .*

*…..Таким образом, изложенные предложения обеспечат эффективное энергосбережение при разработке и эксплуатации информационной системы, сокращая потребление электроэнергии на… %.*

е) составить список литературных источников, используемых при написании раздела (отдельно). Следует отметить, что в текстовой части автор обязан делать ссылки (по мере цитирования) на используемый источник литературы в общем списке литературы. При ссылке на литературу в тексте в квадратных скобках указывают порядковый номер источника (например, […]). При этом в общем списке литературы приводится полное название литературного источника с указанием места издания, издательства, года издания.

*Например, согласно требованиям нормативных документов […]., площадь рабочего места c ПЭВМ на базе плоских дискретных экранов (жидкокристаллические, плазменные и другие) должна быть не менее 4,5 м<sup>2</sup> .*

В списке литературных источников нормативно-техническая документация, регламентирующие уровни того или другого опасного или вредного фактора (ГОСТ, строительные и санитарные нормы и правила, и др.) должны быть не позднее последних трех-пяти лет.

Следует обратить внимание, что для определенной тематики раздела, связанных с разработкой мероприятий по эффективности энергосбережения, производственного освещения, кондиционирования воздуха и др. должен быть произведен расчет с указанием конкретных характеристик описываемого рабочего помещения (рабочего места). При этом необходимо в квадратных скобках […] указать литературный источник с методическими расчетами.

Объем материала по разделу должен составлять 4-5 страниц машинописного текста, включая таблицы, рисунки, графики, фотографии.

В текстовой части раздела не следует указывать и прописывать определения, типа: «Охрана труда – это….» и др.

Раздел пишется сплошным текстом без разбиения на главы, подразделы (типа «введение», «заключение» и т.п.).

*Порядок проверки, оформления раздела в листе-задании на дипломное проектирование, и подписания раздела*

1. На первую проверку раздела по «Охрана труда. Ресурсо- и энергосбережение» преподавателю-консультанту отводится 7 рабочих дней. На повторную проверку студент присылает 2 экземпляра:

- первоначальный экземпляр с указанными замечаниями по написанию раздела от консультанта;

- исправленный экземпляр у с устраненными замечаниями в данном разделе.

! Прежде чем преподаватель-консультант подпишет итоговый раздел, проверка данного раздела может быть многократной.

2. На титульном листе пояснительной записки прописать ФИО консультанта, уточнив одну из составных частей раздела: либо «Охрана труда», либо «Ресурсо- и энергосбережение»

3. В листе-задании в пунктах 5 и 8 – указать Название раздела и тему раздела, которую выдал преподаватель-консультант.

4. В содержании (оглавлении) пояснительной записки указать - № раздела, название раздела, тему раздела.

5. В текстовой части пояснительной записки - указать № раздела, название раздела, тему раздела:

Образец: 5. РЕСУРСО- И ЭНЕРГОСБЕРЕЖЕНИЕ. ОБОСНОВАНИЕ ИН-ЖЕНЕРНО-ТЕХНИЧЕСКИХ РЕШЕНИЙ ПО ЭНЕРГОСБЕРЕЖЕНИЮ ПРИ РАЗРАБОТКЕ И ЭКСПЛУАТАЦИИ

Образец: 5. ОХРАНА ТРУДА. РЕАЛИЗАЦИЯ ПРОСТРАНСТВЕННО-АНТРОПОМЕТРИЧЕСКОЙ ЭРГОНОМИЧЕСКОЙ СОВМЕСТИМОСТИ РА-БОТНИКА И ТЕХНИЧЕСКОГО СРЕДСТВА ПРИ ОРГАНИЗАЦИИ

6. В списке литературных источников прописать название литературных источников по разделу «Охрана труда. Ресурсо- и энергосбережение», год издания которых должен быть не позднее 5-ти последних лет. В список литературных источников добавить электронные ресурсы с указанием даты с режимом доступа к соответствующему ресурсу. А также использовать действующие на территории Республики Беларусь ГОСТы, СНиПы и другие нормативные и технические документы.

7. Раздел «Охрана труда. Ресурсо- и энергосбережение» обязательно должен включать итоговый вывод по разделу, который должен отвечать на поставленный вопрос (в соответствии с названием темы раздела). *Например,:*

*….Таким образом, изложенные в данном разделе рекомендации по организации рабочего места сотрудника с учетом пространственно-антропометрической совместимости обеспечат наиболее комфортные и оптимальные условия труда в компании при работе с информационно-аналитической системой.*

8. После соответствующей отметки преподавателем-консультантом итоговый проверенный раздел «Охрана труда. Ресурсо- и энергосбережение», необходимо переписать в дипломный проект.

9. Преподаватель-консультант подписывает титульный лист пояснительной записки после собственной подписи студента -дипломника и предоставлением проверенного и оформленного итогового раздела «Охрана труда. Ресурсои энергосбережение» в пояснительной записке в соответствии с общим содержанием и списком использованной литературы.

Ссылки на литературу, нормативно-техническую и другую документацию, иные источники, использованные при работе над дипломным проектом (работой), помещают в конце пояснительной записки перед приложениями в виде перечня СПИСОК ИСПОЛЬЗОВАННЫХ ИСТОЧНИКОВ, название которого записывают прописными буквами с новой страницы по центру.

*Пример указания книги с одним автором:* 

[1] Гук, М. Процессоры Pentium II, Pentium Pro и просто Pentium / М. Гук. – СПб. : Питер Ком, 1999. – 288 с.

*Пример указания книги с количеством авторов до трех включительно:*

[2] Кузелин, М. О. Современные семейства ПЛИС фирмы Xilinx : справ. пособие / М. О. Кузелин, Д. А. Кнышев, В. Ю. Зотов. – М. : Горячая линия – Телеком, 2004. – 440 с.

*Пример указания книги с количеством авторов больше трех:* 

[3] Технические средства диагностирования : справочник / В. В. Клюев [и др.]. – М. : Машиностроение, 1989. – 672 с.

Пример указания книги на иностранном языке:

[4] Embedded Microcontrollers : Databook / Intel Corporation. – Santa Clara, Ca, 1994.

*Пример указания многотомного издания:* 

[5] Проектирование самотестируемых СБИС : монография. В 2 т. / В. Н. Ярмолик [и др.]. – Минск : БГУИР, 2001.

Пример указания одного из томов многотомного издания:

[6] Микропроцессоры и микропроцессорные комплекты интегральных микросхем : справочник. В 2 т. / под ред. В. А. Шахнова. – М. : Радио и связь, 1988. – Т. 1. – 368 с.

*Пример указания статьи в периодическом издании:*

[7] Берски, Д. Набор ЭСЛ-микросхем для быстродействующего RISC-процессора / Д. Берски // Электроника. – 1989. – №12. – С. 21–25.

Пример указания статьи в сборнике:

[8] Аксенов, О. Ю. Методика формирования обучающих выборок для распознающей системы / О. Ю. Аксенов // VI Всероссийская науч.-техн. конференция «Нейроинформатика-2004» : сб. науч. тр. В 2 ч. / отв. ред. О. А. Мишулина. – М. : МИФИ, 2004. – С. 215–222.

*Пример указания адреса www в сети Internet:* 

[9] Xilinx [Электронный ресурс]. – Режим доступа : http://www.plis.ru/. Пример указания файла:

[10] Mobile Intel® Pentium® Processor-M [Электронный ресурс] : Datasheet / Intel Cor-poration. – Режим доступа : 25068604.pdf.

*Пример указания компакт-диска:*

[11] Nokia+Компьютер [Электронный ресурс] : инструкции, про-граммы, драйверы, игры, мелодии, картинки для Nokia. – М., 2004. – 1 компакт-диск (CD- $R$ ).

#### *Примечания:*

1 В списке запятая разделяет фамилию и инициалы.

2 Инициалы разделяют пробелом.

3 Вид издания (учеб. пособие; метод. указания и т. п.) указывается со строчной буквы.

4 Библиографические знаки  $(:; -/)$  с двух сторон отделяются пробелами.

5 Место издания – Минск – следует писать полностью.

6 Не допускаются ссылки на системы подсказок (help), а также сайт «Википедия» и другие аналогичные источники.

**Рисунки.** В пояснительной записке рекомендуются размеры рисунков приблизительно 92 × 150 мм и 150 × 240 мм. Выбор конкретного размера зависит от количества изображаемых деталей, сложности связей между ними, необходимого количества надписей на рисунке.

Рисунок следует располагать после абзаца, в котором дана первая ссылка на него. Можно размещать на отдельном листе несколько рисунков. В таком случае помещать этот лист следует за страницей, где дана ссылка на последний из размещенных рисунков.

Иллюстрацию, помещенную в тексте между абзацами, располагают по центру и отделяют от текста и подрисуночной подписи одной пробельной cтрокой. Подрисуночную подпись от текста, который идет за ним отделяют также одной пробельной строкой. При выравнивании рисунка и подрисуночной подписи по центру абзацный отступ убирают, как показано на рисунке 6.9.

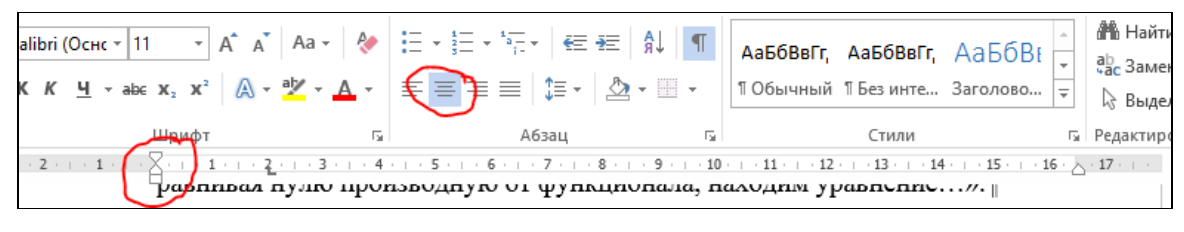

Рисунок 6.9 – Настройки для рисунков

Каждый рисунок сопровождают подрисуночной подписью. Подпись должна содержать слово «Рисунок» без сокращения и порядковый номер иллюстрации арабскими цифрами, например, «Рисунок 2.7» (где первое число -это номер раздела, второе число - это порядковый номер рисунка в пределах данного раздела).

Все иллюстрации должны иметь наименования, которые записывают после номера рисунка через знак тире с прописной буквы. Точки после номера и наименования рисунка не ставят.

Пример рисунка в тексте представлен на рисунке 6.10.

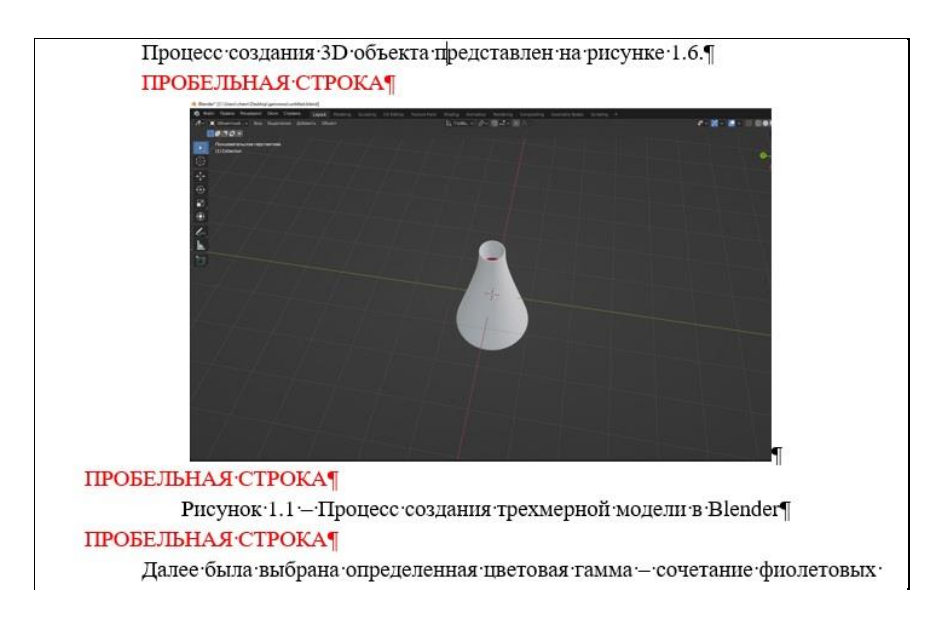

Рисунок 6.10 – Пример оформления рисунка в тексте

**Таблицы.** Таблицу в зависимости от ее размера рекомендуется помещать непосредственно за абзацем, в котором на нее впервые дана ссылка, либо на следующей странице. При необходимости допускается оформлять таблицу в виде приложения к пояснительной записке.

Все таблицы в тексте должны быть пронумерованы арабскими цифрами и иметь текстовый заголовок, причем слово «таблица» не сокращают. Номер таблицы и заголовок разделяют знаком тире. Слово «Таблица» начинают писать на уровне левой границы таблицы.

Таблицу вместе с заголовком отделяют от предыдущего и последующего текста пробельной строкой. Если заголовок состоит из нескольких строк, то вторая и последующие строки располагаются под текстом заголовка в первой строке.

Таблицы нумеруются в пределах раздела двумя числами через точку, где первое число – это номер раздела, второе число – это номер таблицы по порядку в пределах данного раздела.

Пример оформления таблицы представлен на рисунке 6.11

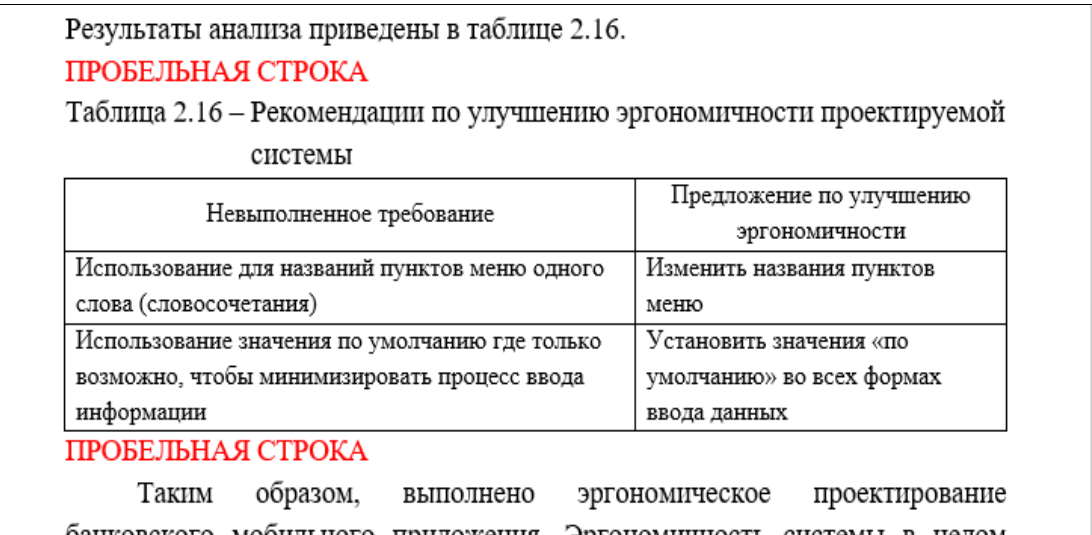

Рисунок 6.11 – Оформление таблицы

В случае, если таблица не помещается целиком на страницу оформляется перенос таблицы. При переносе добавляется строка с номерами столбцов, эта строка дублируется на следующей странице, вместо полного названия таблицы пишется продолжение таблицы. Пример оформления переноса таблицы представлен на рисунке 1.12.

| Содержание функций мобильного<br>таблице 2.1.<br>ПРОБЕЛЬНАЯ СТРОКА |                                                                                                    |  | приложения | приведено<br>в |
|--------------------------------------------------------------------|----------------------------------------------------------------------------------------------------|--|------------|----------------|
| Таблица 2.1 - Содержание функций                                   |                                                                                                    |  |            |                |
| Функция                                                            | Содержание функции                                                                                                    |  |            |                |
|                                                                    |                                                                                                    |  |            |                |
| Зарегистрироваться                                                 | Регистрация позволяет создать профиль пользователь в<br>системе мобильного приложения, связанный с профилем в<br>банковской системе. Регистрация осуществляется в<br>диалоговом окне, выводящемся при запуске программного<br>обеспечения системы при выборе соответствующей ссылки.<br>Для регистрации необходимо указать логин клиента, пароль,<br>адрес электронной почты, имя, фамилию, адрес,<br>контрольный вопрос и ответ на него. |  |            |                |
|                                                                    |                                                                                                    |  |            | 26             |
|                                                                    |                                                                                                    |  |            |                |
| Продолжение таблицы 2.1<br>$\overline{\mathcal{L}}$                |                                                                                                    |  |            |                |
| 1                                                                  |                                                                                                    |  |            |                |
| Авторизоваться                                                     | Авторизация позволяет получить доступ к системе.<br>Авторизация осуществляется в диалоговом окне,                                                                                                    |  |            |                |
|                                                                    | выводящимся при запуске программного обеспечения                                                                                                    |  |            |                |
|                                                                    | системы при выборе соответствующей ссылки. Для                                                                                                    |  |            |                |
|                                                                    | авторизации необходимо указать логин клиента и пароль.                                                                                                    |  |            |                |
| ПРОБЕЛЬНАЯ СТРОКА                                                  |                                                                                                    |  |            |                |
| Диаграмма вариантов использования<br>системы,<br>иллюстрирующая    |                                                                                                    |  |            |                |
| функции, приведена на рисунке 2.1.                                 |                                                                                                    |  |            |                |

Рисунок 6.12 – Пример оформления переноса таблицы

**Формулы.** Перед формулой и после формулы нужна пробельная строка, после обозначений пробельная строка не нужна. В формулах необходимо использовать шрифт Times New Roman, латинские символы в формулах должны иметь курсивное начертание, кириллица и цифры пишутся в формулах без курсива.

Пример оформления формулы с расшифровкой символов представлен на рисунке 6.13.

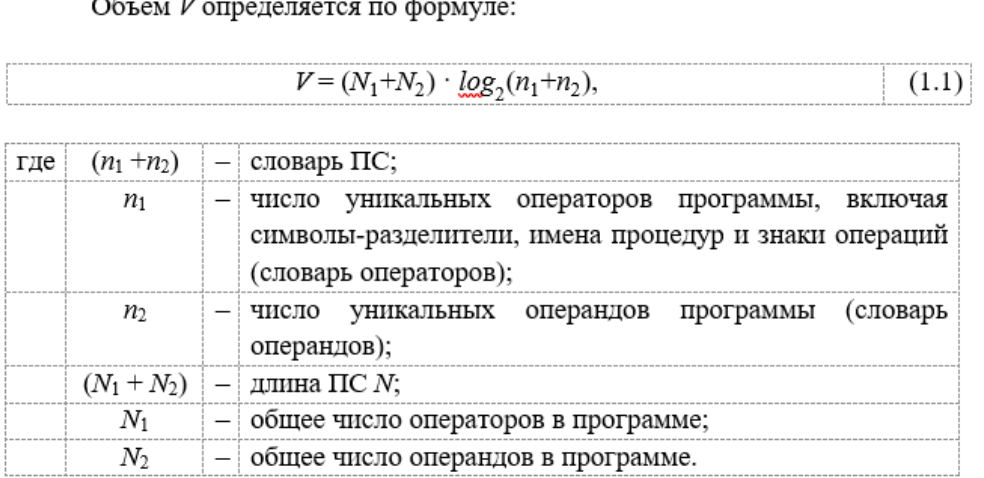

Подставив значения в формулу (1.1), получим выражение

 $V = (6342 + 8121) \cdot log_2(5585 + 6874) = 14463 \cdot 13{,}60 = 196696.8$ 

Потенциальный объем  $V^*$  рассчитывается по формуле:

Рисунок 6.13 – Оформление формул

Пунктирной линией на рисунке обозначены границы таблицы, которая вставлена для выравнивания, данные границы требуется сделать невидимыми, при печати их быть не должно.

#### ПРИЛОЖЕНИЕ 1

**Список использованных источников по разделу «Охрана труда. Ресурсо-и энргосбережение»**

1. Андруш, В. Г. Охрана труда : учебник / В. Г. Андруш, Л. Т. Ткачёва, К. Д. Яшин. - Минск : Республиканский институт профессионального образования (РИПО), 2019. - 336 c.

2. Байтасов, Р.Р. Основы энергосбережения: учебное пособие / Р. Р. Байтасов. – М.: Лань, 2021. – 67 с.

3. Вершина, Г. А. Охрана труда : учебник / Г. А. Вершина, А. М. Лазаренков – 3-е изд., доп. и перераб. – Минск : ИВЦ Минфина, 2022. – 584 с.

4. Карпенко, В.Е. Светоцветовая организация в дизайне архитектурной среды: практикум [Электронный ресурс] / В. Е. Карпенко. – Владивосток: ДВФУ, 2016. – 46с.

5. Коровкин, С.Д. Корпоративные информационные технологии в энергосбережении [Электронный ресурс] / С. Д. Коровкин. – Режим доступа: http://www.nice.nnov.ru/Ru/seminar/seminar4/tezis/2/iv4.htm.

6. Лазаренков, А. М. Охрана труда: курс лекций / А. М. Лазаренков, Ю. Н. Фасевич. – Минск: БНТУ, 2019. – 174 с.

7. Лазаренков, А.М. Пожарная безопасность: учебное пособие по дисциплине «Охрана труда» / А.М. Лазаренков, Ю.Н. Фасевич; Белорусский национальный технический университет. – Минск: БНТУ, 2019. – 125с

8. Лазаренков, А. М. [Основы производственной санитарии / А. М. Лазаренков, С. А.](https://e-catalog.nlb.by/Record/BY-NLB-br0000735949)  Хорева. – [Минск: БНТУ, 2011. -](https://e-catalog.nlb.by/Record/BY-NLB-br0000735949) 160 с.

9. Михнюк, Т. Ф. Охрана труда. Инженерные расчеты по производственной санитарии и безопасности труда: учеб.-метод. пособие / Т. Ф. Михнюк, Д. А. Мельниченко, Е. Н. Зацепин. – Минск: БГУИР, 2014. – 81 с.

10. Михнюк, Т. Ф[. Безопасность жизнедеятельности: учебник для студентов учреждений](https://e-catalog.nlb.by/Record/BY-NLB-br0000669355)  [высшего образования по техническим специальностям / Т. В. Михнюк. -](https://e-catalog.nlb.by/Record/BY-NLB-br0000669355) Минск : Информаци[онно-вычислительный центр Минфина, 2015. -](https://e-catalog.nlb.by/Record/BY-NLB-br0000669355) 341 с.

11. Семич, В. П. Охрана труда : некоторые аспекты : в вопр. и ответах / В. П. Семич. – Минск : Амалфея, 2019. – 223 с.

12. Сысоев, И. П. Эргономические основы организации рабочих мест : курс лекций / И. П. Сысоев. – Витебск: УО «ВГТУ». 2017. – 85 с.

13. Челноков, А. А. Охрана труда : учеб. / А. А. Челноков, И. Н. Жмыхов, В. Н. Цап; под общ. ред. А. А. Челнокова. – 2-е изд., испр. и доп. – Минск : Выш. шк. – 2013. – 655 с.